## **Vynechání naplánovaného pracovního příkazu**

V odůvodněných případech je možné pracovní příkaz vynechat - neprovést. Do protokolu pracovního příkazu se zaznamená odpovídající výsledek a další pracovní příkaz se naplánuje podle jeho definice na další termín.

- 1. V [navigaci](https://docs.elvacsolutions.eu/pages/viewpage.action?pageId=10911966) zvolte evidenci [Protokoly pracovních příkazů](https://docs.elvacsolutions.eu/pages/viewpage.action?pageId=10919298) a ze seznamu vyberte majetek, u kterého chcete zaznamenat výsledky.
- 2. Vyvolejte dialog pro zápis výsledků tak, že na [kartě](https://confluence.elvacsolutions.eu/pages/viewpage.action?pageId=143688820) **Domů** klikněte ve skupině **Akce** na položku **Zápis výsledků.**

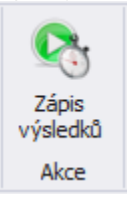

3. V dialogu [Záznam o provedení pracovního příkazu](https://docs.elvacsolutions.eu/pages/viewpage.action?pageId=10919325) stačí vybrat protokoly, doplnit pole **Výsledek**, **Zápis provedl(a)**, vyplnit důvody vynechání do pole **Report** a stisknout tlačítko **OK**.

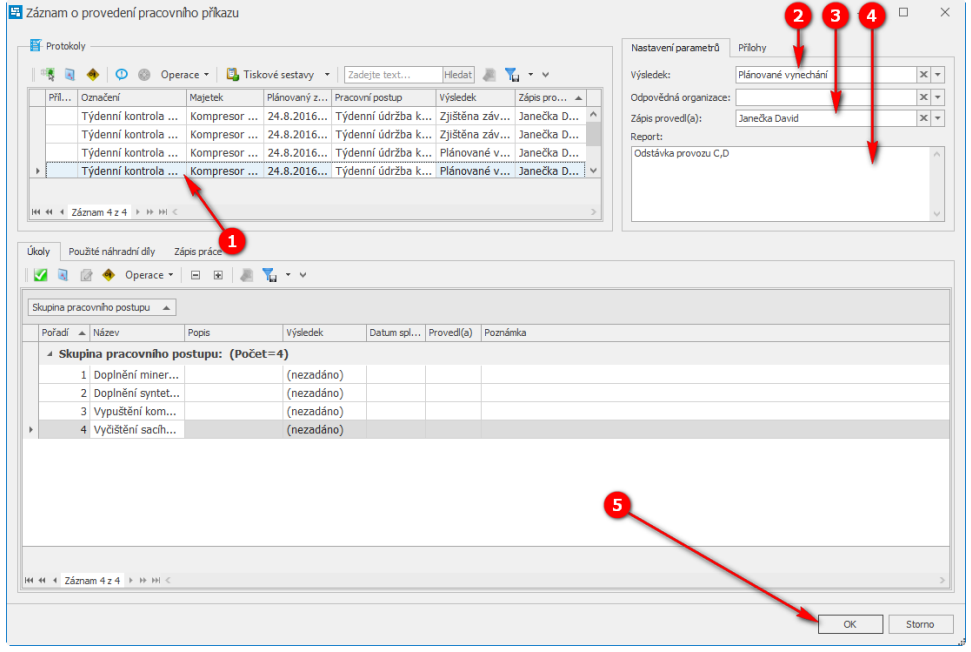

Pokud je naplánovaná servisní činnosti vynechaná kompletně, je tato událost v kalendáři odlišena přeškrnutě a doplněna ikonou, která je uvedena na následujícím obrázku.

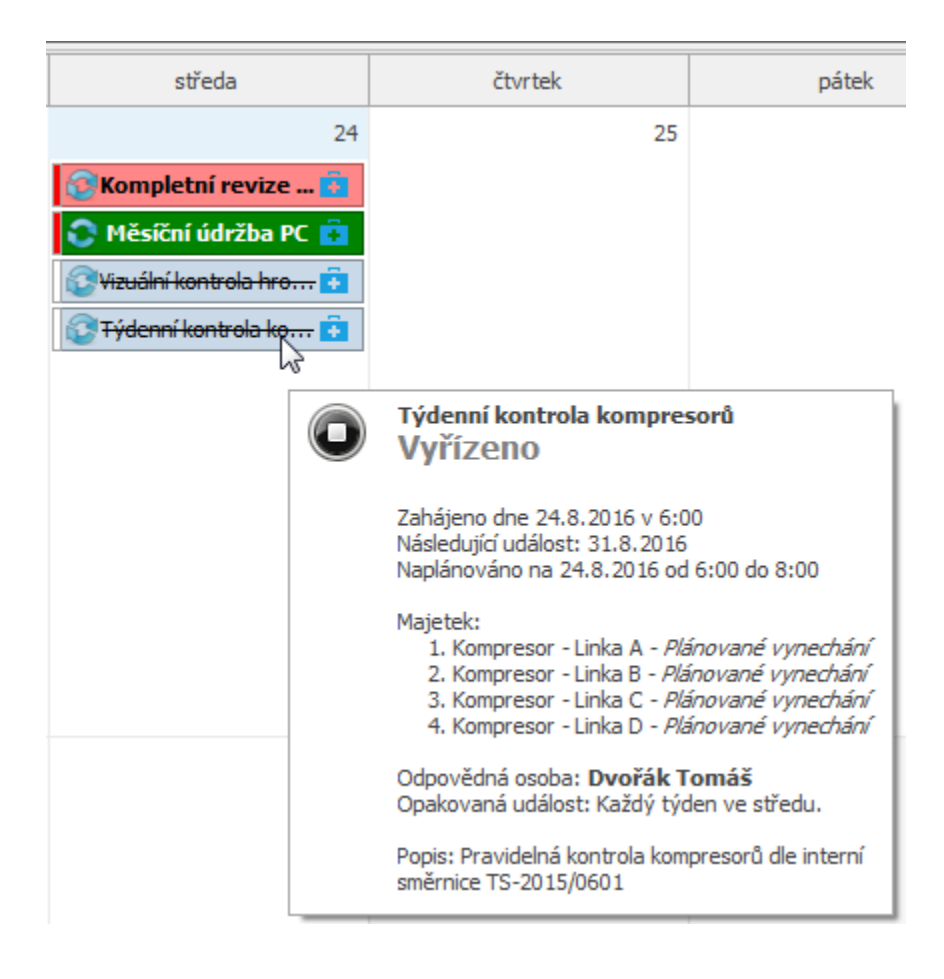